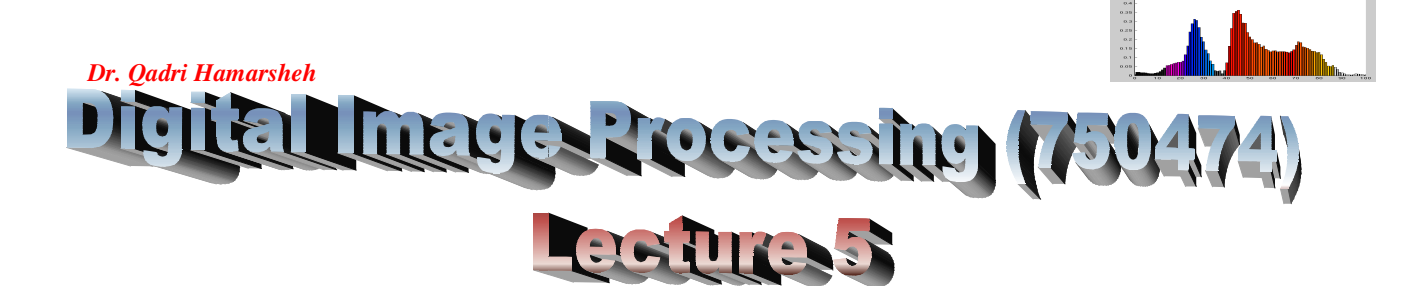

### **Outline of the Lecture**

- **Image Types**
- **Converting between data classes and image types**
- **Converting images using IPT Function**
- **Matlab image Arithmetic Functions**
- **Array indexing**

### **Image Types**

- The toolbox supports **four** types of images:
	- $\circ$  Intensity Image.
	- o Binary Images.
	- $\circ$  Indexed Images.
	- o RGB Images.

### **Intensity Images: (Gray scale Images)**

• An intensity image is a **data matrix** whose values have been scaled to represent intensities.

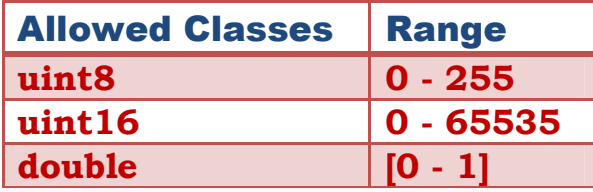

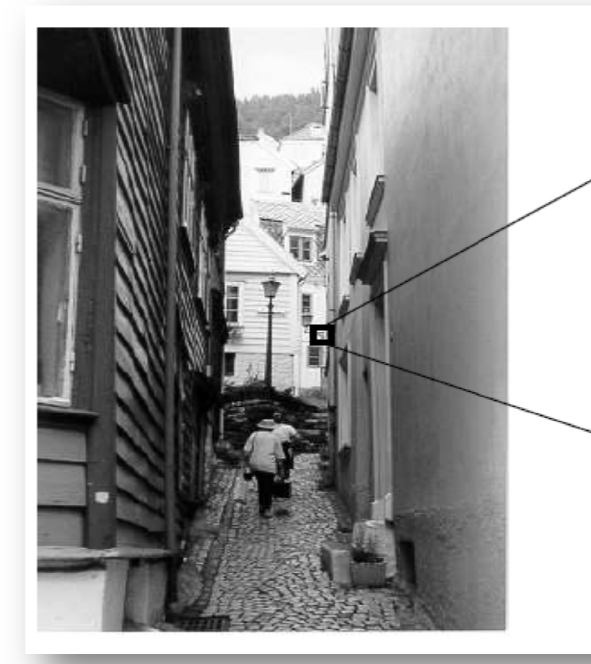

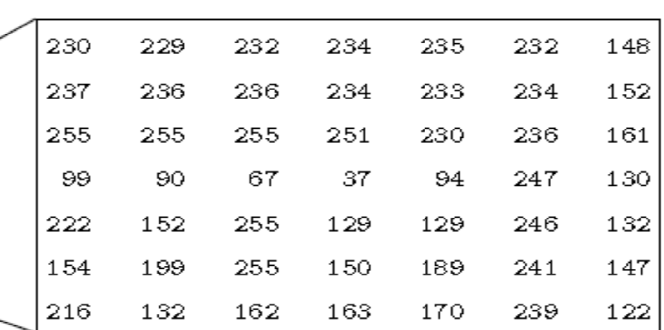

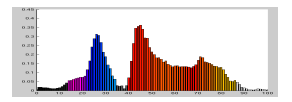

#### *Dr. Qadri Hamarsheh*  **Binary Images:**

• **Logical** array containing only **0s** and **1s**, interpreted as **black** and **white** , respectively. In matlab, by convention, BW is a variable Binary image.

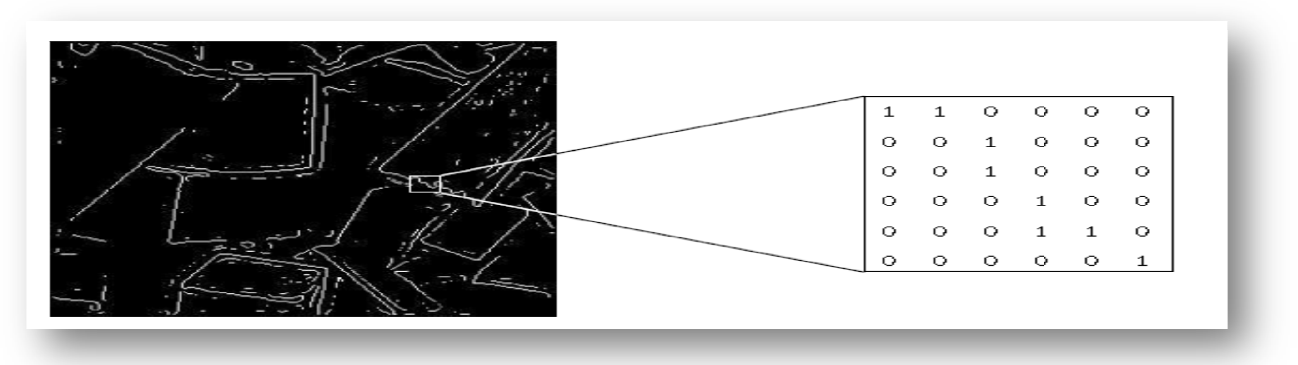

### **Binary Images**

• If the array contains 0s and 1s whose values are of data class **different from logical** (for example uint8), it is not considered a binary image in Matlab.

### Conversion a numeric array to binary: Conversion a numeric array to binary:

1. To convert, we use function logical.

$$
\Rightarrow x = [0 \quad 1 \quad 1 \quad 0 \quad 1 \quad 0];
$$

### **>> y = logical (x);**

If **x** contains other than **0s** and **1s**, the logical function **converts all nonzero values to logical 1s.**

- 2. Using relational and logical operators we can create a logical array.
- To test if an array is logical, we use **islogical** function:

# >> islogical (y); % returns 1 if y is a logical array; otherwise it returns 0;

• logical array can be converted to numeric arrays using the data class **conversion** functions.

### **Indexed Image**

- An indexed image consists of an **array** and a **colormap matrix**.
	- o The pixel values in an array are The **direct indices** into a colormap.
	- o The pixel values in an array are **direct indices** into a colormap.<br> **○** Each pixel has a value which does not give its **color** (as for an RGB image), but an **index** to the color in the map.

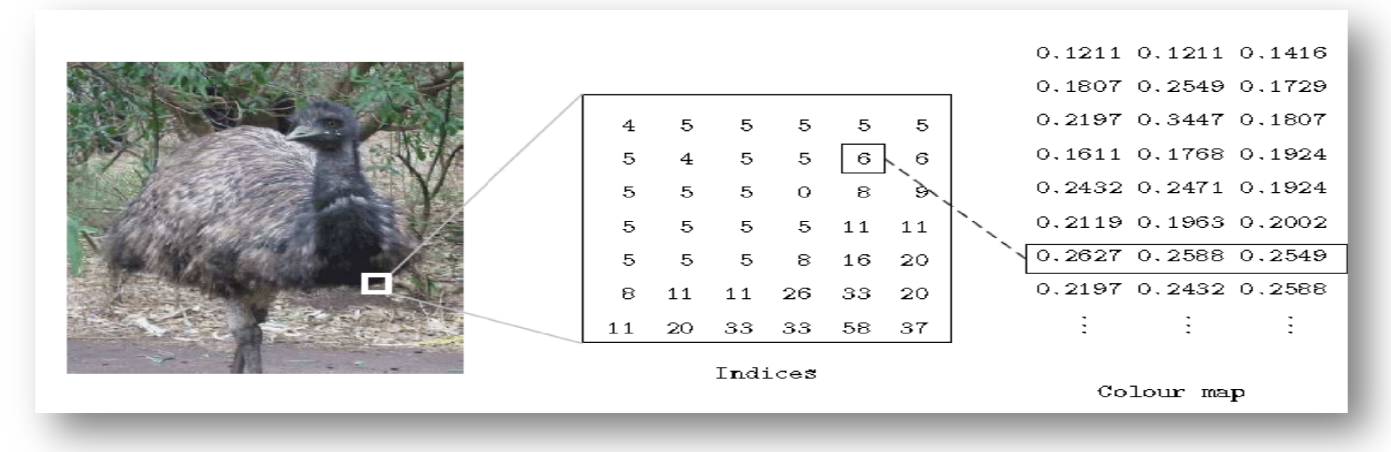

**Indexed Image**

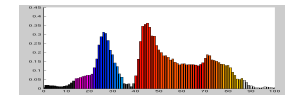

### By convention in matlab:

- Variable X refer to array, variable map refer to the colormap.
- The array of class logical, uint8, uint16, single or double.
- The colormap matrix is an  $m$ -by-3 array of class **double** (values in [0 1] range).
- Each row of **map** specifies the **red, green** and **blue** components of a single color.
- The color of each image pixel is determined by using corresponding value of  $X$  as an index into map.
- A colormap is often stored with an indexed image and is automatically loaded with image when using **imread** function. or of each image pixel is determined by using co<br>to **map**.<br>map is often stored with an indexed image and<br>when using **imread** function. is often stored with an

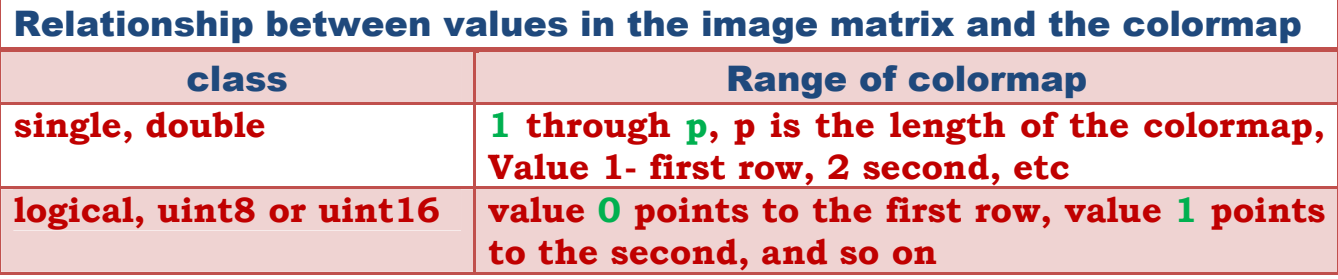

**RGB color Image (true color image)**

• True color images, require a **three-dimensional array** (m-by-n-by-3) of class uint8, uint16, single or double whose pixel values specify intensity values.

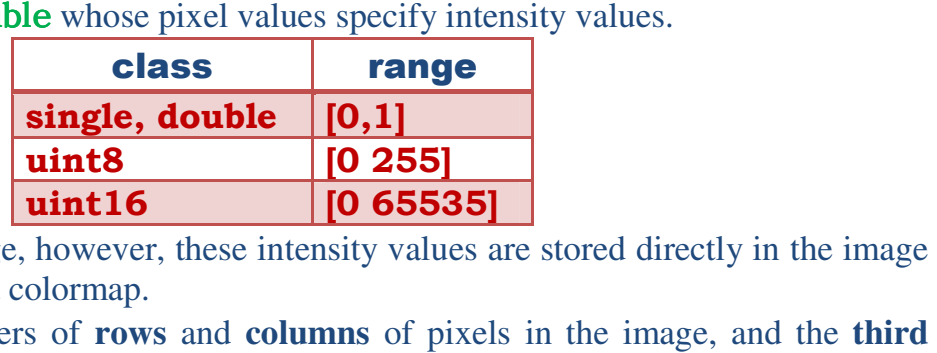

- Unlike an indexed image, however, these intensity values are stored directly in the image array, not indirectly in a colormap.
- **m** and **n** are the numbers of **rows** and **columns** of pixels in the image, and the dimension consists of three planes, containing red, green, and blue intensity values.
- For example: to determine the color of the pixel (112, 86)
	- o Look at the RGB triplet stored in **(112, 86, 1:3).** Suppose (112, 86, 1) contains the value 0.1238, (112, 86, 2) contains 0.9874 and (112, 86, 3) contains 0.2543<br>  $\circ$  The color of the pixel at (112, 86) is: **0.1238** 0.9874 0.2543  $\circ$  The color of the pixel at (112, 86) is: 0.1238 triplet stored in  $(112, 86, 1:3)$ . Suppose  $(112, (112, 86, 2)$  contains 0.9874 and  $(112, 86, 3)$  co 0.9874 0.2543

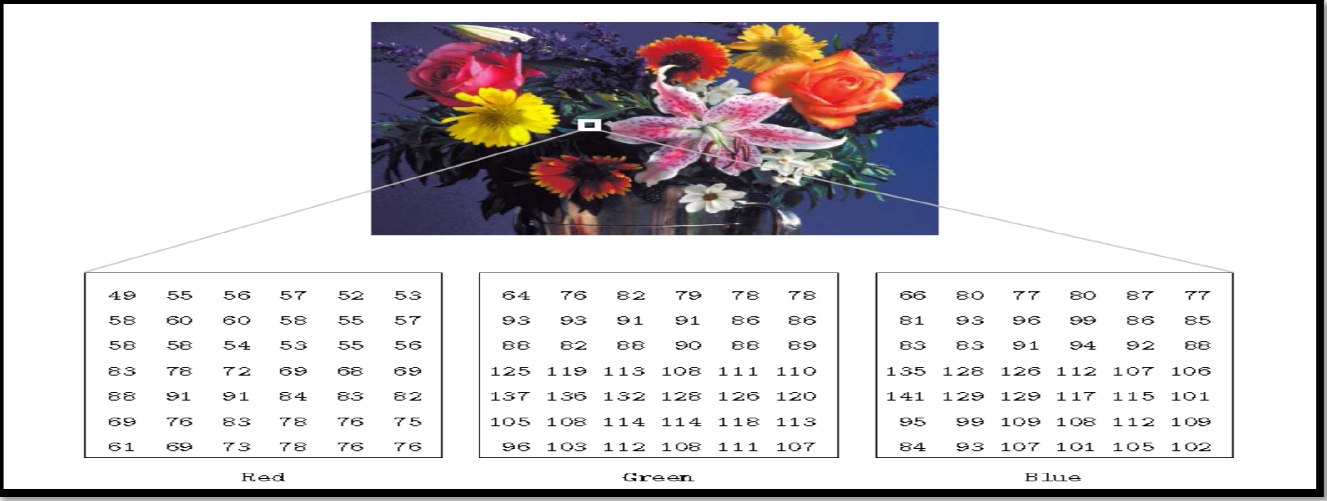

**RGB color Image**

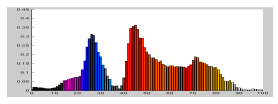

**Converting between data classes and image types** 

- Matlab expects operands in numeric **computation** to be of double.
- When you **store** an image, you should store it as **uint8** image, since this requires far less memory than double.
- When you are **processing** an image, you should **convert it to double**, to convert, we use 2 methods:

1) Type casting

# ← Convert from one data type to another: B= data\_class\_name (A)

### Example (1):

```
>> B = double (A)
```
### Example (2):

### **>> D = uint8 (c);**

- If **c** is an array of class **double**, in which all values are **[0 255]** (possible fractional value).
- If an array of class **double** has any values **outside** the range **[0 255],** matlab converts to **0** all values that are **less than 0**, and converts to **255** all values that are **greater than 255.**
- Numbers **in between** are converted to integers by **discarding their fractional parts**.
- **Converting any of the numeric data classes to logical**
- Results in an array with logical 1s in location where the input array has **nonzero** values and **logical 0s** where the input array contains 0s.

### 2) Converting between image classes and types.

- Perform necessary **scaling** to convert between image classes and types.
- a)  $im2uint8(x)$  detects input data class and scales to allow recognition of data as valid image data.

### Example: Convert an image named x from double to uint8.

- Consider the following **2\*2** image f of class **double**.
- **>> f= [-0.5 0.5; 0.75 1.5]** 
	- Performing the **conversion**
- **>> g= im2uint8 (f)**

ans

# %  $g= 0$  128

$$
\% \qquad \qquad 191 \qquad 255
$$

b) **im2double (x)** converts **x** input to class **double** in range **[0 1]**, unless input is of class **double**, **no effect**.

Example: Consider the class uint8 image.

- **>> h = uint8 ([25 50; 128 200]);** 
	- Performing the **conversion**

**>> g = im2double (h);** 

ans

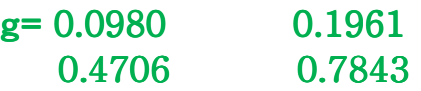

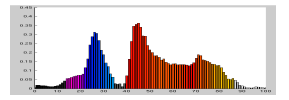

- c) **mat2gray (x, [Amin Amax])** takes arbitrary **double** array input and scaled to range **[0 1].**
- **Values** < Amin function converts them to **zero**.
- $\blacktriangleright$  **Values**  $\lt$  **Amax** function converts them to 1.
	- Convert an **arbitrary array of double** to an array of class **double scaled to the range [0 1]**.

```
\Rightarrow mat2qray (x) % sets the values of Amin and Amax to the actual
                    \%minimum values in x.
```

```
d) \text{im2bw} (x, T) converts intensity image (input matrix) to a binary image, anything
   less than T output set to 0, otherwise output set to 1.
```

```
T = [0, 1]
```
- $\triangleright$  Output is logical.
- $\Rightarrow$  **Im2bw** (x) % T = 0.5 (default).

```
Example: Convert the following double image f = \begin{bmatrix} 1 \\ 2 \\ 3 \\ 4 \end{bmatrix} to
binary such that values 1 and 2 become 0 and the other two values 
become 1.
```
Solution:

```
First we convert it to the range [0 1]
>> g= mat2gray (f) 
          ans 
          g= 0 0.3333
             0.6667 0.6667 1.000 
    Then we convert it to binary using a threshold (0.6)
>> gb= im2bw (g, 0.6) 
          ans 
          g_{\rm p}=0 0
              1 1 
            Converting images using IPT Functions
```
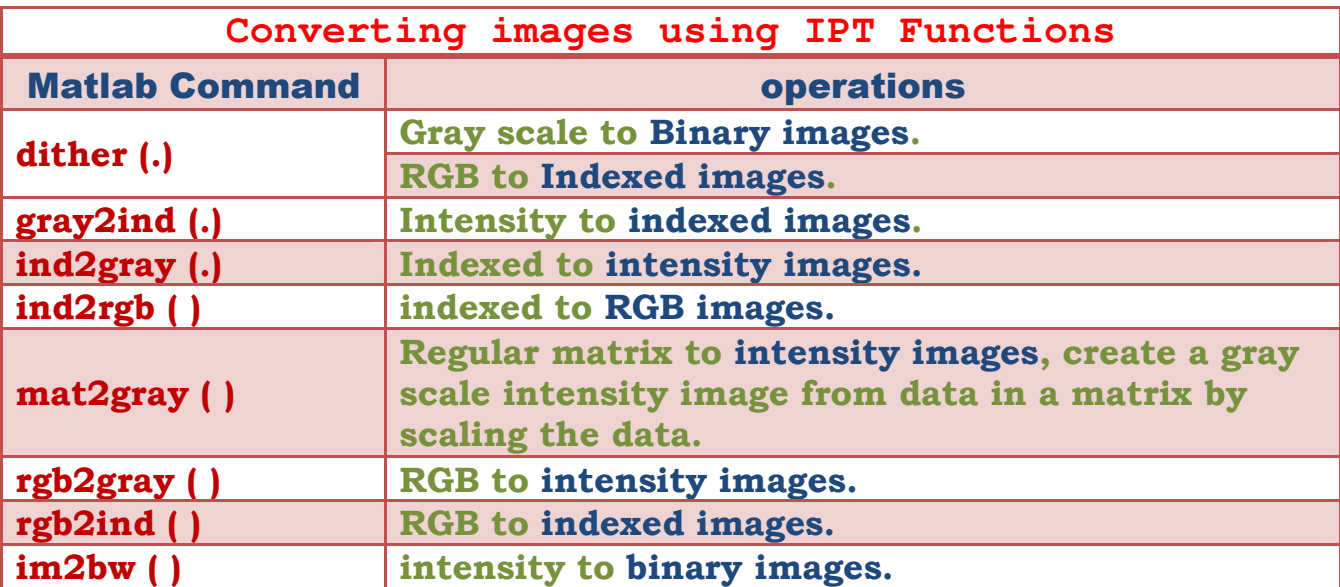

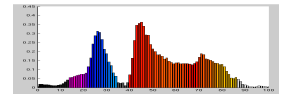

```
Dr. Qadri Hamarsheh 
Examples:
>> y = ind2gray(x,map); 
>> [y,map] = gray2ind(x); 
>> y = rgb2gray(x); 
>> y = gray2rgb(x); 
>> [y,map] = rgb2ind; 
\Rightarrow y = \text{ind2rgb}(x, \text{map});
```
### **Matlab image Arithmetic Functions**

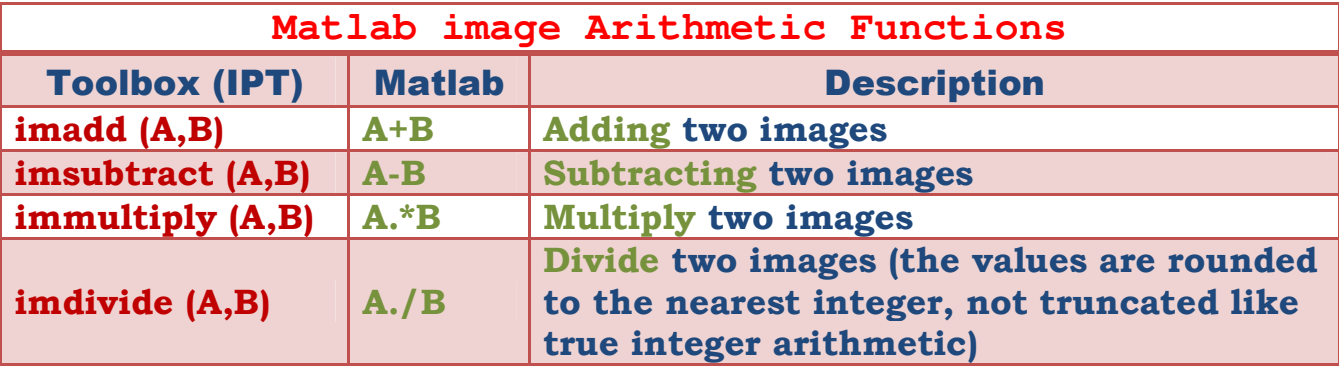

Example: Reading a true color image into Matlab:

```
>> I = imread ('football jpg'); 
>> class (I) % uint8 % 
>> size (I) % 250 320 3
>> figure 
>> image (I) ; 
>> title ('some title'); 
>> xlabel ('some text'); 
>> i(231,100,:) 
          % ans (:, :, 1) = 48% ans (:,: 2) = 37% ans (:,: 3) = 41>> i= double (i) /255; 
>> i (231, 100, :) 
          % ans (:, 1) = 0.1882% ans (:, : , 2) = 0.1451%ans (:, :, 3) = 0.1608>> class (i) % double 
                            Array indexing 
     a) vector indexing 
Examples:
\rightarrow v = \begin{bmatrix} 1 & 3 & 5 & 7 & 9 \end{bmatrix} % row vector declaration
>> v(2) 
% access the second element of the v.
```
**>> w = v'** 

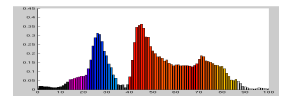

### % row vector is converted to a column vector using

% the transpose operator  $'$ 

**>> v(1:3)** 

% To access blocks of elements, we use matlab's colon notation.

% Access first three elements of v.

 $\rightarrow$  **v**(2:4) % access the second through the fourth.

 $\rightarrow$  **v**(3:end) % all element from third to the last.

 $\rightarrow$  **v**(:) % produce a column vector.

```
\rightarrow v(1: end) % produce a row vector.
```
**>> v(1:2:end)** 

```
% start at 1, count up by 2 and stop when the count reaches the last.
>> v(end:-2:1)
```
% started at last, decreased by 2, and stopped at the first element. b) Matrix indexing:

```
>> A = [1 2 3; 4 5 6; 7 8 9] % 3*3 matrix declaration.
```
 $\rightarrow$  **A(2, 3)** % access element in a matrix (2-row, 3-column).

 $\Rightarrow$  **C** = **A** (:, 3) % (all rows, third columns).

 $\Rightarrow$   $\mathbf{T} = \mathbf{A}$  (1:2, 1:3) % extract the top two rows.

 $\rightarrow$  **A(end, end)** % Get the last element (last row, lost column).

```
\triangleright E = A ([1 3], [2 3]); % using vectors to index into a matrix.
```